#### Table des matières

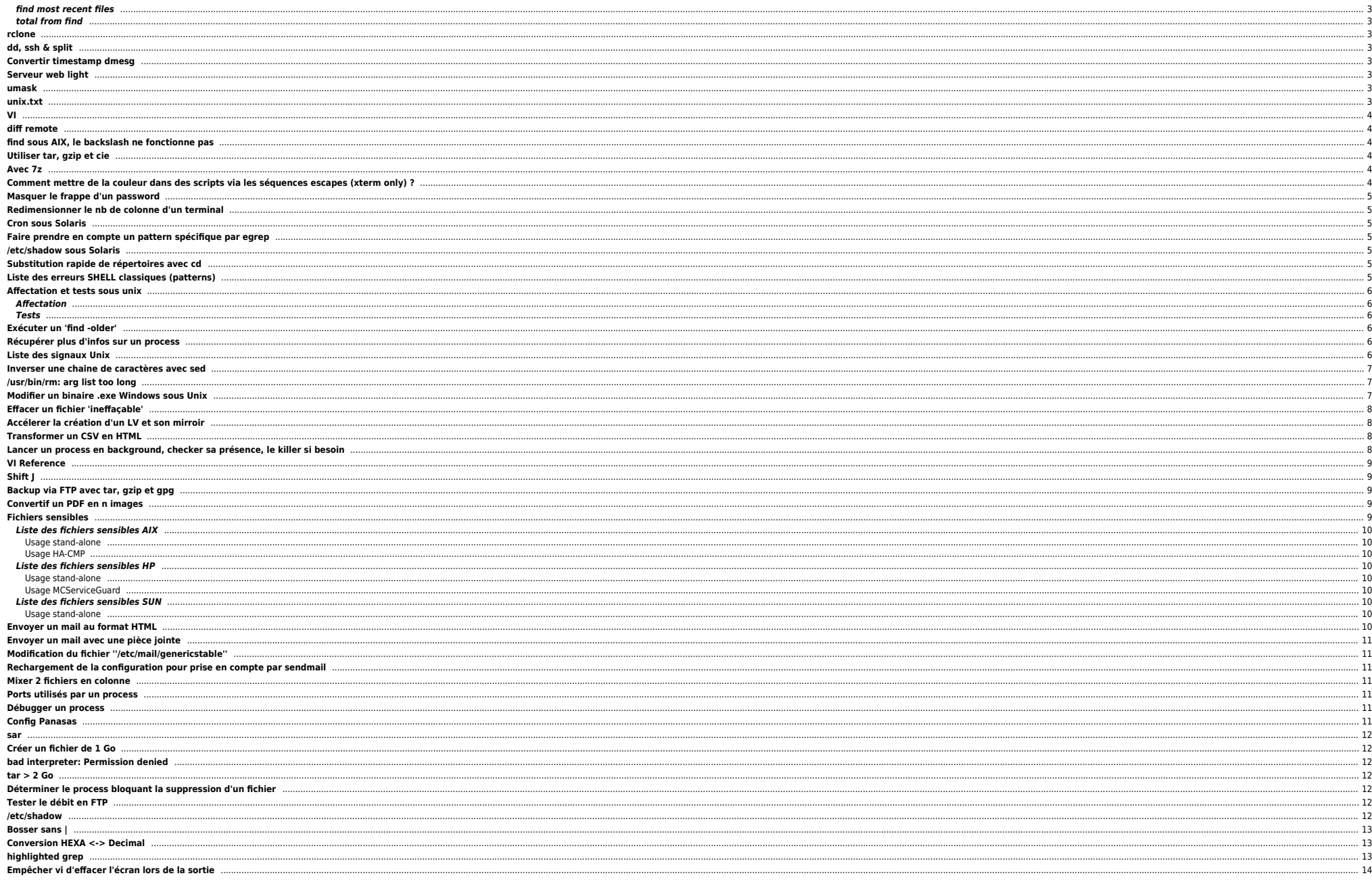

![](_page_1_Picture_16.jpeg)

Astuces en vrac non triées et multi-OS (presque)

#### <span id="page-2-0"></span>find most recent files

find /HXLBACKUP/ -type f -printf "%T@ %p\n" | sort -n | cut -d' ' -f 2- | tail -n 1 |xargs ls -ltrh

#### <span id="page-2-1"></span>total from find

find . -type f -mtime +14 -name "arch\*" -print0 | du --files0-from=- -hc|tail -4

### <span id="page-2-2"></span>rclone

/usr/bin/rclone --config /root/.config/rclone/rclone.conf copy secret:ndlp/nas-bck/win7-bck/ /ZP backup/win7-bck/ -P --include "lv win7B"

 $\bullet$  rclone rcat

export TMDIR=/ZP\_vDisks/tmp

### <span id="page-2-3"></span>dd, ssh & split

dd if=/dev/datavg/lv\_win10 conv=sync status=progress |ssh nas "split -b 8G - /ZP\_backup/win10-bck/lv\_win10."\*

# <span id="page-2-4"></span>**Convertir timestamp dmesg**

dmesg | sed -r 's#^\[([0-9]+\.[0-9]+\)|(.\*)#echo -n "[";echo -n \$(date --date="@\$(echo "\$(grep btime /proc/stat|cut -d " "-f 2)+\1" | bc)" +"%c");echo -n "]";echo -n "\2"#e'

### <span id="page-2-5"></span>Serveur web light

Pour servir un fichier :

while true; do nc -l 80 <test.iso; done

#### <span id="page-2-6"></span>umask

![](_page_2_Picture_18.jpeg)

Ne pas confondre avec Samba où les paramètres create mask s'utilisent sous la forme 0775 par ex.

### <span id="page-2-7"></span>unix.txt

unix.zip

### <span id="page-3-0"></span>**VI**

![](_page_3_Picture_149.jpeg)

# <span id="page-3-1"></span>**diff remote**

remsh machinel cat /etc/passw |diff - /etc/passwd

# <span id="page-3-2"></span>**find sous AIX, le backslash ne fonctionne pas**

Il suffit de les doubler.

# <span id="page-3-3"></span>**Utiliser tar, gzip et cie**

Compresser un tar à la volée

tar cvf - files |gzip -9> file.tar.gz

Transférer un tar.gz le décompresser et le détarrer sur une machine distante ? (tout ça en une ligne)

gzip -d <fichier.tar.gz | remsh machine "cd /path/ ;tar xvf -"

# <span id="page-3-4"></span>**Avec 7z**

7za x -so directory.tar.7z | tar xf -

# <span id="page-3-5"></span>**Comment mettre de la couleur dans des scripts via les séquences escapes (xterm only) ?**

En utilisant ces variables :

![](_page_3_Picture_150.jpeg)

![](_page_4_Picture_122.jpeg)

echo "\${GREEN}Bonjour le monde \${NORM}" echo "\${FONDROUGE}\${BLUE}Bonjour le monde\${NORM}"

Sous linux :

echo -e "\${GREEN}Bonjour le monde \${NORM}"

# <span id="page-4-0"></span>**Masquer le frappe d'un password**

stty -echo read VAR stty echo

### <span id="page-4-1"></span>**Redimensionner le nb de colonne d'un terminal**

stty cols 163

### <span id="page-4-2"></span>**Cron sous Solaris**

Ne pas mettre de ligne(s) vide(s) dans la cron.

### <span id="page-4-3"></span>**Faire prendre en compte un pattern spécifique par egrep**

egrep -iv "/proc |/mnttab |/fd |swap |/mnt|/cdrom"

### <span id="page-4-4"></span>**/etc/shadow sous Solaris**

\*LK\* : account locked : la crontab ne marche pas

NP : mot de passe impossible mais compte actif

### <span id="page-4-5"></span>**Substitution rapide de répertoires avec cd**

### tiths201.fr.net.intra - PuTTY

tiths201:/apps/oracle/backup/ATPEUR40#pud /apps/oracle/backup/ATPEUR40 tiths201:/apps/oracle/backup/ATPEUR40#cd 0 1<br>/apps/oracle/backup/ATPEUR40#cd 0 1 tiths201:/apps/oracle/backup/ATPEUR41#pud /apps/oracle/backup/ATPEUR41<br>/apps/oracle/backup/ATPEUR41<br>tiths201:/apps/oracle/backup/ATPEUR41#

# <span id="page-4-6"></span>**Liste des erreurs SHELL classiques (patterns)**

error failed aborted permission denied

can't create can't access can't change cannot access cannot open could not read could not be written no such file or directory already exist file exists is a directory not found command garbled No such device Not a directory No such device or address Read only file system No space left on device syntax error malformed does not exist could not be written argument expected Segmentation Fault core dumped parameter not set

### <span id="page-5-0"></span>**Affectation et tests sous unix**

#### <span id="page-5-1"></span>**Affectation**

<span id="page-5-2"></span>![](_page_5_Picture_164.jpeg)

<span id="page-5-3"></span>find /tmp -name "somefile" ! -newer /somepath/somefile/

# <span id="page-5-4"></span>**Récupérer plus d'infos sur un process**

Avec la commande ptree … (à suivre).

### <span id="page-5-5"></span>**Liste des signaux Unix**

![](_page_5_Picture_165.jpeg)

![](_page_6_Picture_162.jpeg)

### <span id="page-6-0"></span>**Inverser une chaine de caractères avec sed**

```
echo "Coucou"|sed '/\n/!G;s/\(.\)\(.*\n\)/&\2\1/;//D;s/.//'
uocuoC
```
# <span id="page-6-1"></span>**/usr/bin/rm: arg list too long**

Utiliser xargs :

cat liste\_de\_fichiers|xargs rm

# <span id="page-6-2"></span>**Modifier un binaire .exe Windows sous Unix**

On recherche la position de la chaîne Configuration dans le binaire Putty.exe

machine:/home/user# strings -t d Putty.exe |grep Configuration 3 58476 %s Configuration

On check sa position exacte :

```
machine:/home/user# dd if=Putty.exe bs=1 skip=358476 count=30|od -c
30+0 records in
30+0 records out
               C on f i g u r a t i on
0000020 \0 \0 \0 \0 j =========== ========== c t r l _
0000036
```
Soit précisément :

```
machine:/home/user# dd if=Putty.exe bs=1 skip=358479 count=13|od -c
13+0 records in
13+0 records out
0000000 C o n f i g u r a t i o n
```
Le mot est en position 358480 (on skip les 358479 premiers ) et fait 13 caractere de long. On peut alors decouper le fichier en 3 parties :

```
machine:/home/user# dd if=Putty.exe bs=1 count=358479 of=Putty.1
machine:/home/user# dd if=Putty.exe bs=1 skip=358479 count=13 of=Putty.2
machine:/home/user# dd if=Putty.exe bs=1 skip=$((358479+13)) of=Putty.3
```
On verifie de ne rien avoir perdu en route :

machine:/home/user# cat Putty.[1-3]|cksum 1022851399 380928 machine:/home/user# cat Putty.exe|cksum 1022851399 380928

On Check la taille de la futur chaîne de caractère (l'adressage ne doit pas varier <⇒ on remplace une chaîne par une autre de taille identique…) :

machine:/home/user# cat Putty.2|wc -c 13 machine:/home/user# echo "Hacked By JG.\c"|wc -c 13

On modifie la partie 2 (+check) :

machine:/home/user# echo "Hacked By JG.\c">Putty.2 machine:/home/user# cat Putty.[1-3]|cksum 1425792615 380928

On réassemble le binaire + check :

machine:/home/user# cat Putty.[1-3]>Putty.exe machine:/home/user# cksum Putty.exe 1425792615 380928 Putty.exe

### <span id="page-7-0"></span>**Effacer un fichier 'ineffaçable'**

ls -ib : pour voir les inodes et les caractères spéciaux

find <chemin> -xdev -inum <inode> -exec rm -f  $\{\} \setminus;$ 

⇒ Attention, le paramètre -xdev permet de rester dans le même FS, en effet le n° d'inode n'est identique **que dans le même FS** !

### <span id="page-7-1"></span>**Accélerer la création d'un LV et son mirroir**

La méthode pour accélerer est de créer le volume avec une petite taille, de le mirrorer et ensuite de l'étendre à la taille désirée.

# <span id="page-7-2"></span>**Transformer un CSV en HTML**

```
#!/path/to/ksh
CSV = $1CAPTION=$2
VERSION=$3
awk -F, -v CAPTION="$CAPTION" -v VERSION="$VERSION" '
BEGIN {
        print "<center>"
        print "<table border cellspacing=0 cellpadding=5>"
        print "<caption><B><FONT SIZE=4 FACE=TERMINAL>" CAPTION "</caption></B></FONT>"
        print "<caption><B><FONT SIZE=1 FACE=TERMINAL>" VERSION "</caption></B></FONT>"
 }
{
x=1print"<tr>"
       while ( x \leq NF ) {
               if ( NR ==1) print "\t <th><FONT FACE=TERMINAL SIZE=3>" $x "</FONT></th>"
               else print "\t <td><FONT FACE=TERMINAL SIZE=2><DIV ALIGN=CENTER>" $x "</DIV></FONT></td>"
                ++x
 }
       print "</tr>"
}
END {
        print "</table>"
        print "</center>"
}' $CSV
```
### <span id="page-7-3"></span>**Lancer un process en background, checker sa présence, le killer si besoin**

# Appel dsmc avec mise en place d'un timeout si la commande dsmc ne repond pas

```
 ( dsmc q ar "/apps/oracle/backup/${INSTANCE}/" -fromdate=${DateMoins7Jours}>> ${REP_FIC_TMP}/dumpCheck.${INSTANCE}.$$ 2>&1 ) &
 DPID=$!; echo "DBA_INFO: ${PROG} DUMP PID de $INSTANCE: $DPID"
 # LANCEMENT DU KILLER / TIMEOUT
 ( touch ${REP_FIC_TMP}/timeout_dsmc.$DPID
  sleep 120
  if [ -f ${REP_FIC_TMP}/timeout_dsmc.$DPID ] ; then
       echo "$(date '+%d/%m/%Y %X') : DBA_WARNING ORACLE : ${PROG} KO TIMEOUT REACHED on $INSTANCE [PID: $DPID]">> ${TNG}
```

```
 kill $DPID 2>/dev/null
   fi
 ) &
```

```
 # Attente de la fin du process DSMC
 wait $DPID
 [ -f ${REP_FIC_TMP}/timeout_dsmc.$DPID ] && rm ${REP_FIC_TMP}/timeout_dsmc.$DPID
```
# <span id="page-8-0"></span>**VI Reference**

Un petit PDF à récupérer [:http://files.ndlp.info/bazar/info/Linux-Vi-Reference.pdf](http://files.ndlp.info/bazar/info/Linux-Vi-Reference.pdf)

# <span id="page-8-1"></span>**Shift J**

cat MACHINE\_disques|awk '/disk/ {ligne=\$0} /\dev\/dsk/ {print ligne" "\$1" "\$2}'

![](_page_8_Picture_149.jpeg)

# <span id="page-8-2"></span>**Backup via FTP avec tar, gzip et gpg**

#### **En backup full**

 tar cvf - /var/ --exclude="ftp" --exclude="www" |gpg -e -r ''votreclé'' - | ncftpput -c -u ''login'' -p ''password''\ dedibackup.dedibox.fr var.tar.gpg

 $\bullet$  En backup incrémental

tar cvf - \$(find /var -mtime 1 -print) |gpg -e -r ''votreclé'' - | ncftpput -c -u ''login'' -p ''password''\ dedibackup.dedibox.fr var.tar.gpg

note : ne fonctionne pas avec des noms de fichiers contenant des espaces

Utiliser plutôt :

find /home/\$dir -type f -mtime 1 -print | tar cvT - |gpg -e -r 'votreclé' - | ncftpput -c -u ''login'' -p ''password''\ INC/home/\$DATE/home\_\${dir}.tar.gpg

# <span id="page-8-3"></span>**Convertif un PDF en n images**

#### Avec [Ghostscript](http://pages.cs.wisc.edu/~ghost) :

gs -dSAFER -dBATCH -dNOPAUSE -sDEVICE=jpeg -r200 -g640x480 -sOutputFile=20min\_Apple\_%03d.jpeg 20min\_Apple.pdf

# <span id="page-8-4"></span>**Fichiers sensibles**

#### <span id="page-9-0"></span>**Liste des fichiers sensibles AIX**

#### <span id="page-9-1"></span>**Usage stand-alone**

- /etc/filesystems
- /etc/resolv.conf
- $\bullet$  /etc/inittab ● /etc/inetd.conf
- $\bullet$  /etc/rc.local
- $\bullet$  /etc/passwd
- $\bullet$  /etc/group
- /etc/security/passwd
- /etc/security/login
- /etc/security/users
- /etc/environment
- $\bullet$  /etc/shutdown

Pour SP :

 $\bullet$  /etc/rc.sp

#### <span id="page-9-2"></span>**Usage HA-CMP**

- $\bullet$  /etc/hosts
- $\bullet$  /.rhosts
- $\bullet$  /usr/hacmp/script/\*  $\bullet$  /usr/hacmp/exec/\*
- 

#### <span id="page-9-3"></span>**Liste des fichiers sensibles HP**

### <span id="page-9-4"></span>**Usage stand-alone**

- $\bullet$  /etc/fstab
- /etc/resolv.conf
- /etc/nswitch.conf
- $\bullet$  /etc/inittab
- /etc/inetd.conf  $\bullet$  /etc/passwd
- /etc/group

#### <span id="page-9-5"></span>**Usage MCServiceGuard**

 $\bullet$  /etc/cmcluster/\*

### <span id="page-9-6"></span>**Liste des fichiers sensibles SUN**

#### <span id="page-9-7"></span>**Usage stand-alone**

- $\bullet$  /etc/vfstab
- /etc/resolv.conf
- /etc/nsswitch.conf  $\bullet$  /etc/inittab
- /etc/inetd.conf
- /etc/passwd
- $\bullet$  /etc/group
- $\bullet$  /etc/hosts
- /etc/project
- /etc/pam.conf
- $\bullet$  /.rhosts

# <span id="page-9-8"></span>**Envoyer un mail au format HTML**

Pour envoyer un mail au format HTML à partir d'Unix ou de Linux on peut, par exemple, utiliser les commandes suivantes. Par contre je n'ai testé qu'avec du HTML simple.

echo "<html>">> /tmp/mail.check fs df -kh |grep \$FS|grep "%">> /tmp/mail.check\_fs echo "<br/>>br>">> /tmp/mail.check fs echo "<img src="HTTP://www.domain.com/uneimage.jpg"></a>">> /tmp/mail.check\_fs echo "<br >>br>">> /tmp/mail.check fs echo "<html>">> /tmp/mail.check\_fs

![](_page_10_Picture_149.jpeg)

# <span id="page-10-0"></span>**Envoyer un mail avec une pièce jointe**

On peut également envoyer un mail avec une pièce jointe en utilisant uuencode. Ci-dessous un exemple avec mailx et unix2dox pour envoyer un texte avec un piéce jointe :

(cat /tmp/mail\_encod ; unix2dos /home/ben/reencode.log|uuencode /home/ben/reencode.log /home/ben/reencode.log)\ |mailx -s "Aucun fichier pour encodage" toto@titi.com

On peut aussi combiner avec du HTML.

### <span id="page-10-1"></span>**Modification du fichier ''/etc/mail/genericstable''**

On crée un ou plusieurs alias :

toto toto@domain.com

# <span id="page-10-2"></span>**Rechargement de la configuration pour prise en compte par sendmail**

 $\bullet$  HP-UX

makedbm genericstable genericstable

 $\bullet$  AIX

makemap hash genericstable <genericstable

### <span id="page-10-3"></span>**Mixer 2 fichiers en colonne**

paste fic1 fic2> fic.out

# <span id="page-10-4"></span>**Ports utilisés par un process**

lsof -a -p 22231 -i

### <span id="page-10-5"></span>**Débugger un process**

tusc -o /tmp/sendmail.out -f -a -k -w all -p 15340

### <span id="page-10-6"></span>**Config Panasas**

Installer les 2 RPMs

Where there is a shell, there is a way - https://unix.ndlp.info/

/usr/local/sbin/config\_panfs -r machine -a -o dir-caching=0

#### <span id="page-11-0"></span>**sar**

sar | tr -s "[ ]" | sed 's/ /,/g'> sar.data uuencode sar.data sar.xls | sendmail yourname@yourdomain.com

# <span id="page-11-1"></span>**Créer un fichier de 1 Go**

dd if=/dev/zero of=/apps/sybase/dump/col2/test\_ben bs=1024 count=1000000

### <span id="page-11-2"></span>**bad interpreter: Permission denied**

Le FS a peut-être l'option noexec (linux)

### <span id="page-11-3"></span>**tar > 2 Go**

#### Sur AIX (en JFS):

```
root@SomeMachine:/apps/oracle/backup/RG1P/tmp$ lsfs -q /apps/oracle/backup/RG1P
Name Nodename Mount Pt VFS Size Options Auto Accounting
/dev/lv_oraREG_back -- /apps/oracle/backup/RG1P jfs 102432768 rw no no
  (lv size: 104857600, fs size: 102432768, frag size: 4096, nbpi: 4096, compress: no, bf: false, ag: 8)
```
tar -cvf - /apps/registrar |split -b 2000m - /apps/oracle/backup/RG1P/tmp/mon\_prefixe

cat mon\_prefixe\*> mon\_fichier

### <span id="page-11-4"></span>**Déterminer le process bloquant la suppression d'un fichier**

Avec fuser -dV

### <span id="page-11-5"></span>**Tester le débit en FTP**

put "| dd if=/dev/zero bs=1024k count=50 " /dev/null

ftp> put "| dd if=/dev/zero bs=1024k count=50 " /dev/null local: | dd if=/dev/zero bs=1024k count=50 remote: /dev/null 227 Entering Passive Mode (A,B,C,D,171,22) 150 Ok to send data. 50+0 records in 50+0 records out 226 File receive OK. 52428800 bytes sent in 4.45 secs (1.1e+04 Kbytes/sec)

### <span id="page-11-6"></span>**/etc/shadow**

![](_page_11_Picture_21.jpeg)

Si vous créez un fichier /etc/shadow sur un serveur, alors tous les passwords doivent se trouver dans /etc/shadow. On ne peut pas avoir un tel fichier avec uniquement une entrée. Sinon plus personne ne peut se logger (vér ).

# <span id="page-12-0"></span>**Bosser sans |**

Dans certains cas il peut arriver que le | ne fonctionne pas (consoles foireuses, clavier mal configuré, etc). Ca rend les investigations un peu compliqué quand il faut faire des trucs du genre ps -ef |grep titi. En dépann

Vous voulez la liste des process appartenant à root et vous ne connaissez pas l'option -u (ps -fu root)

![](_page_12_Picture_117.jpeg)

### <span id="page-12-1"></span>**Conversion HEXA <-> Decimal**

echo "ibase=10;obase=16;1100272340"|bc

printf "%d\n" 0x9E

# <span id="page-12-2"></span>**highlighted grep**

![](_page_13_Picture_102.jpeg)

# <span id="page-13-0"></span>**Empêcher vi d'effacer l'écran lors de la sortie**

Lorsqu'on sort d'un vi on n'a plus l'affichage du fichier à l'écran ce qui est pénible ;)

Il suffit d'ajouter l'entrée suivante dans le fichier .vimrc de l'utilisateur (on peut créer le fichier s'il n'existe pas) :

set t\_ti= t\_te=

# <span id="page-13-1"></span>**Supprimer les espaces d'un fichier**

ed -s toto.txt <<! %s/ //g wq !

# <span id="page-13-2"></span>**Sendmail, écoute sur localhost**

Plutôt que de regénérer le fichier sendmail.cf on peut modifier, dans le fichier /etc/init.d/sendmail (ou équivalent) :

MODE="-bd"

par

MODE="-bd -ODaemonPortOptions=Addr=localhost"

### <span id="page-13-3"></span>**sar -d reformaté**

sar -d |awk '{if (NF==1) {next};if (NF==8) {DEV=\$1} else {\$0=DEV\$0};print}'

### <span id="page-13-4"></span>**Coupure SAN**

Vérifier les chemins EMC :

powermt display powermt restore (si certains disques n'apparaissent pas après reboot)

#### <span id="page-14-0"></span>**AIX**

Vérifier la synchro des LVs :

lsvg -o | grep -v rootvg | lsvg -i -l

**•** Resynchroniser

for i in `lsvg –o | grep –v rootvg` do

varyonvg \$i

done

#### <span id="page-14-1"></span>**HP-UX**

Vérifier la synchro des LVs :

vgdisplay –v <vg name> | egrep « stale|unavailable »

**e** Resynchroniser

vgchange -a e -q n -s </dev/vg\_name> (pour un VG dans un cluster) vgchange –a y -s </dev/vg\_name>

#### <span id="page-14-2"></span>**Solaris (Veritas)**

Vérifier la synchro des LVs

vxdiskconfig vxdisk list

Si failed :

vxreattach –c <device> vxreattach <device>

**•** Resynchroniser

vxrecover –b <device name> vxtask list

# <span id="page-14-3"></span>**Convertir une chaine en MD5**

WEBvm:/tmp# echo -n "toto"|md5sum f71dbe52628a3f83a77ab494817525c6

# <span id="page-14-4"></span>**ssh et background**

Quand on lance plusieurs commandes distantes en ssh dans une boucle seule la première commande peut passer. Il faut appeler les commandes SSH avec **-n** :

ssh -n localhost ps -ef

### <span id="page-14-5"></span>**Utiliser ed**

**Pour lancer ed** 

ed fic.txt (on arrive en fin de fichier)

● Pour connaitre le n° de ligne courante

n (affiche le n° de la ligne courante et le contenu).

Autres flags rigolos

![](_page_15_Picture_211.jpeg)

<span id="page-15-0"></span>**Customiser son historique**

export HISTTIMEFORMAT="[ %d/%m/%Y %H:%M:%S ]"

Dans le fichier /etc/profile du coup n'importe quel shell est impacté. Après on peut voir comment le mettre. Ca donne ça :

```
1326 [ 03/02/2009 08:19:24 ] pwd
1327 [ 03/02/2009 08:19:27 ] ps aux
1328 [ 03/02/2009 08:19:32 ] commande_degueu
1329 [ 03/02/2009 08:19:36 ] ls -ltr
1330 [ 03/02/2009 08:19:49 ] make
1331 [ 03/02/2009 08:19:55 ] ls -l /etc/passwd
1332 [ 03/02/2009 08:19:58 ] history
```
On peut customiser la sortie et on peut aussi virer certaines commandes pour ne pas alourdir les fichiers histo :

HISTIGNORE="ls:cd:ll"

# <span id="page-15-1"></span>**Configuration de (x)inetd**

Pour ajouter un nouveau démon en utilisant le serveur de demon inetd (xinetd sous linux)

```
1) Ajouter les infos dans /etc/services pour faire le lien entre le demon et le port/protocole qui sera utilisé
```

```
mondemon 1234/tcp #BlaBla
      2.1) Modifier /etc/inetd.conf (HP-UX / AIX / Solaris)
 mondemon stream tcp nowait root /monchemin/monscript mondemon
      2.2) Créér le fichier /etc/xinetd.d/mondemon (Linux)
service mondemon
        disable = no
       flags = REUSEsocket_type = stream
       wait = \cdot<br>
wait = no<br>
user = rootuser = root<br>server = /mono= /monchemin/monscript
       server_args = mondemon
```
 log\_on\_failure += USERID }

{

● 3) Refresh de inetd

service xinetd reload sur linux

ou kill -HUP <pid du process inetd>

 $\bullet$  4) Checks

netstat -an |grep 1234 tcp 0 0 0.0.0.0:1234 0.0.0.0:\* LISTEN => on ecoute (LISTEN) sur le port 1234 renseigné dans /etc/services

depuis un autre serveur, lancer un telnet <monserveur> 1234

### <span id="page-16-0"></span>**Aligner les colonnes en shell**

awk '{printf "%-20s%-20s%-20s%-20s\n", \$1, \$2, \$3, \$4}' /tmp/lspv.txt

### <span id="page-16-1"></span>**Restaurer des droits**

find /etc/ -type f -exec ls -l {} \;|awk ' { u=substr(\$1,2,3); gsub("\-","",u); g=substr(\$1,5,3); gsub("\-","",g); o=substr(\$1,8,3); gsub("\-","",o); print "chmod u="u",g="g",o="o,\$NF }'> /tmp/listefic.txt find /etc/ -type d -exec ls -ld {} \;|awk ' { u=substr(\$1,2,3); gsub("\-","",u); g=substr(\$1,5,3); gsub("\-","",g); o=substr(\$1,8,3); gsub("\-","",o); print "chmod u="u",g="g",o="o,\$NF }'> /tmp/listedir.txt

### <span id="page-16-2"></span>**Tunnel SSH**

ssh -L 9999:127.0.0.1:9999 serveur\_de\_rebond /usr/local/bin/ssh -L 9999:127.0.0.1:22 -N serveur\_de\_destination

### <span id="page-16-3"></span>**Tableaux / Variables**

```
PATHS=( "//toto" "//titi" "//tata" )
MOUNTS=( "/mnt/toto" "/mnt/titi" "/mnt/tata" )
for (( i = 0 ; i <math>\leq</math> [HPATHS[0]) ; i++) )do
 echo ${PATHS[$i]} ${MOUNTS[$i]}
done
```
### <span id="page-16-4"></span>**PrimePower**

Accès console backup :

telnet host 8010

From: <https://unix.ndlp.info/>- **Where there is a shell, there is a way**

Permanent link: **[https://unix.ndlp.info/doku.php/informatique:nix:tips\\_infos](https://unix.ndlp.info/doku.php/informatique:nix:tips_infos)**

Last update: **2024/05/15 08:53**